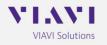

## **Service Information Letter**

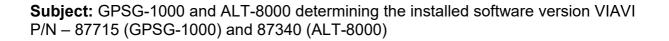

Procedure for determining the installed operating software in a GPSG-1000 or an ALT-8000.

1) Press the on/off switch to turn the tester on.

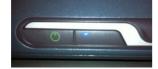

- 2) Allow the tester to complete the boot process. (approximately 3.5 minutes).
- 3) Open the utility menu on the left hand side and scroll down to the SYSTEM menu selection.

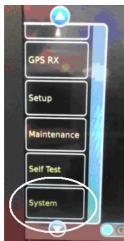

4) Press the SYSTEM menu item and select the item SYSTEM UPDATE.

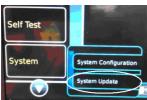

5) The version of the currently installed software is located in the version window and is formatted as: unit, serial number, installed software version.

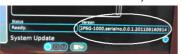

Unit will be either GPSG-1000 or ALT-8000 depending on the unit being used.